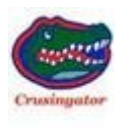

## **2010 43QGP Allegro Bus**

## **7/10/2011**

## **20 – FYI - SEARCHING FOR MULTIPLE WORDS OR FILES ON**

**TRVN.** Maybe I am dense and everyone else already knows this, but I just figured out how to perform a SEARCH on TRVN for multiple words or files, even some common words. I'll give you an example.

Crusingator's  $+ 2010 + 43QGP +$  Allegro  $+$  Bus. The correct way to type the search information in the search function is this way:

Crusingator's(space)+(space)2010(space)+(space)43QGP(space)+(space)All  $egro(space)+(space)$ Bus

If you perform the above search as of this date, you will find 6 posts which contain ALL of the above search information within EACH post.

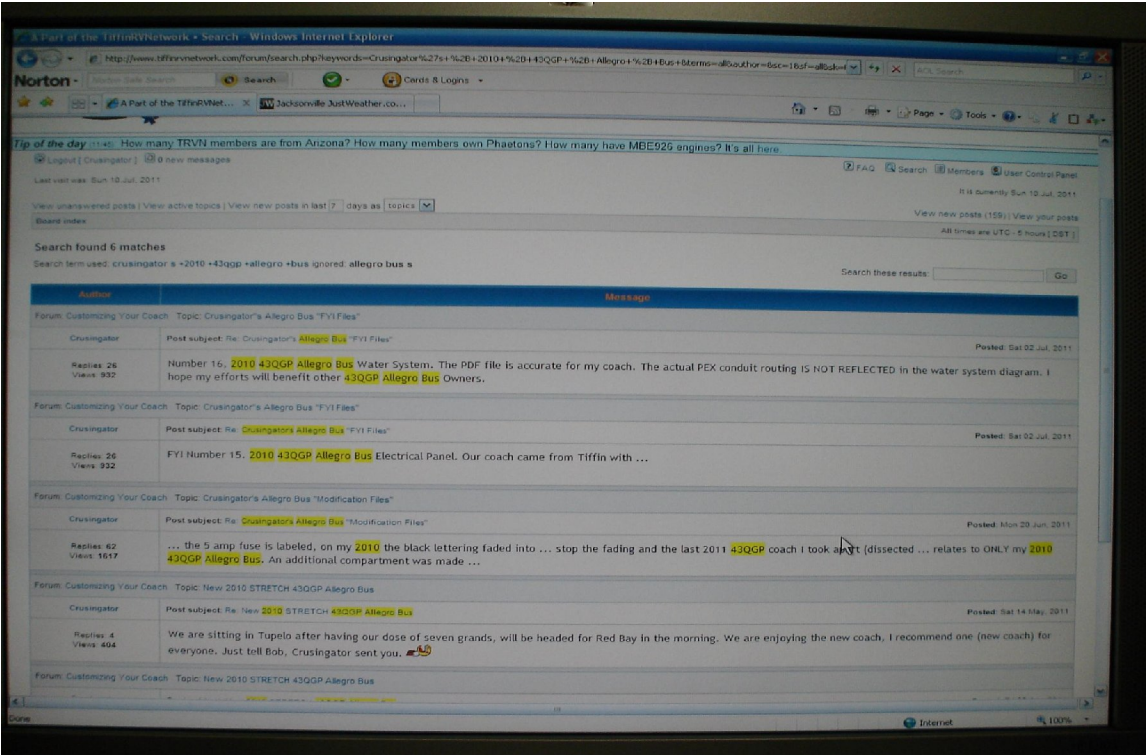

Remember to enter a key space between Crusingator's and the + then another key space before typing the second search word, 2010. Now, GO HAVE SOME FUN, SEARCHING TRVN.